## **SheppyWare**

Software for Apple II, Mac, and BeOS

## ProBOOT

Shareware: \$15 Current version: 5.2.1 Requires System 6.0 to configure, and any version of GS/OS, ProDOS 8, or ProDOS 16 to use

ProBOOT is the ultimate system startup utility. Once installed, holding down the Apple key when your computer starts up or reboots presents a screen that provides incredible power to configure your system startup:

- Choose to boot from any slot or port in the system -- even slots that are currently switched out in the control panel!
- Boot from drives connected to your PC Transporter card!
- Configure a different default system speed for each drive, to automatically be selected when you boot that drive!
- Supports unaccelerated Apple IIgs systems, as well as systems with ZipGS or TransWarp GS cards!
- Easy-to-use installation and configuration utility!
- Finder Extension makes it easy to configure a restart within the Finder!
- Protocol for other applications to control system restarts!

The easy-to-use graphical interface provided by the installer lets you install and configure ProBOOT for your system. ProBOOT automatically detects what types of drives you have connected, and configures itself automatically, but you can customize the configuration to your heart's content.

| Port A: Serial printer      | Speed: | Current | ZipGS Speed: 100.00% |
|-----------------------------|--------|---------|----------------------|
| Port B: Serial modem        | Speed: | Current | ZipGS Speed: 100.00% |
| Port C: Video Firmware      | Speed: | Current | ZipGS Speed: 100.00% |
| Port D: ADB Mouse           | Speed: | Current | ZipGS Speed: 100.00% |
| 🔀 Port E: 🔝 3.5" disk drive | Speed: | Current | ZipGS Speed: 100.00% |
| 🔀 Port F: 5.25" disk drive  | Speed: | Normal  | Zip6S Speed: 100.00% |
| Port 6: [No device]         | Speed: | Current | Zip6S Speed: 100.00% |
| Port H: [No device]         | Speed: | Current | Zip6S Speed: 100.00% |

Configuring ProBOOT.

Give each device a name, toggle on and off bootability, specify what system speed to use when booting the slot, including your ZipGS speed, if you have one.

| PORT NAME<br>Sectal printer            | BOOT?    | SPEED                         | SLOT NAME                                 | 8001? | SPEED                  |
|----------------------------------------|----------|-------------------------------|-------------------------------------------|-------|------------------------|
| Serial modem                           | 8        | Current                       | 2 ENa device]<br>3 ENa device]            | 8     | Current                |
| ADB Mouse                              | 8        | Durrent                       | 4 ENa device]                             | 8     | Current                |
| 3.5" disk drive<br>5.25" disk drive    |          | Durrent<br>Normal             | 6 ENa device]                             | ŝ     | Current<br>Current     |
| ENa device]<br>ENa device]             | Ň        | Durrent                       | 7:Hard Disk<br>8:RAM Disk                 |       | Current<br>Accel 100.0 |
|                                        |          |                               |                                           |       |                        |
|                                        | Hit      | the Space Ba                  | r to cancel ProBODI                       |       |                        |
|                                        | r nunber | the Space Ba<br>r of the devi | r to cancel ProBUU<br>ce you wish to boot |       | - 392 - 3855S          |
|                                        | r nunber | the Space Ba<br>r of the devi | r to cancel ProBUU<br>ce you wish to boot |       | - 702 - 1855S          |
|                                        | r nunber | the Space Ba<br>r of the devi | r to cancel ProBUU<br>ce you wish to boot |       | - 702 - 1855S          |
|                                        | r nunber | the Space Ba<br>r of the devi | r to cancel ProBUU<br>ce you wish to boot |       | - 392 - 3855S          |
| ress the letter o<br>ey while doing so | r nunber | the Space Ba<br>r of the devi | r to cancel ProBUU<br>ce you wish to boot |       | 70. 9855               |

When you hold down the Apple key on startup, you get this screen.

At startup, you can stick with the default settings, or you can hold down the option key when choosing a drive to boot and change the speed setting before starting up.

There is also a key that lets you pop into Applesoft!

There's also ProBOOT - The Finder Extension, which makes it easy to control reboots right from the comfort of the Finder.

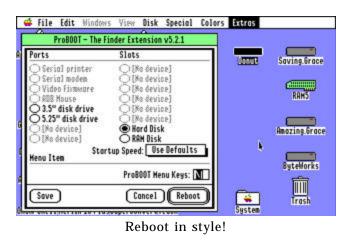

Copyright © 2004-2007 Eric Shepherd